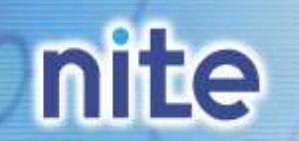

1

## **PRTR**データのリスクコミュニケーションへの活用

### NITE化学物質管理センター成果発表会2010

### ミニセミナー

化学物質管理センター リスク管理課

独立行政法人製品評価技術基盤機構

化学物質管理センター

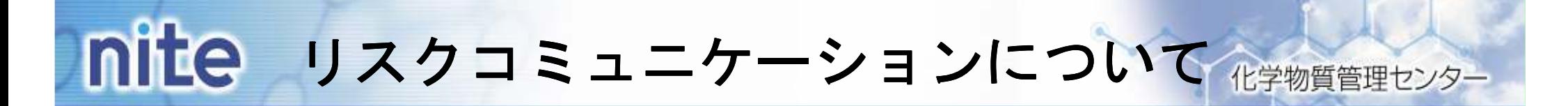

化学物質の管理においては、以下の3項目が重要で、リスクコミュニケーションはそのうちの一つ

## ① リスク評価<br>優先的にリスク

優先的にリスクを管理すべき対象(物質、地域)を洗い出し、その化学物質の性質や暴露の条件に基づいた評価を行う。

### <sup>②</sup> リスク管理

リスク評価による管理の優先度に基づき、適切な取扱い(削減や管理)をすることが必要。

### <sup>③</sup> リスクコミュニケーション

管理の必要性や方法などについて、リスク情報に基づく関係者間の情報共有や対話(コミュニケーション)をすることが大切。

行政 <sup>⇔</sup> 市民 事業者 <sup>⇔</sup> 市民

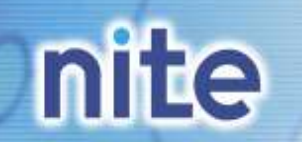

本日の内容

化学物質管理ヤンター

## 1.PRTRけんさくん

蓄積された8年間のPRTRデータを活用する⇒ PRTR制度の効果の確認

#### 2.PRTRマップリスク評価<br>体験ツール (濃度マッス) +

濃度マップで調べた化学物質の大気中推定濃度を使用して、リスク評価体験ツールでリスク評価をする⇒ リスク削減の必要性の検討

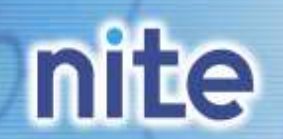

化学物質管理センター

- 1.PRTRけんさくん
- 蓄積された8年間のPRTRデータの活用
- **> PRTRけんさくんの機能:** <sup>①</sup> 地域・事業所・物質等、様々な項目での検索・抽出 <sup>②</sup> 排出量・移動量の集計・グラフ表示 <sup>③</sup> 年度の異なる届出データの経年比較
- ⇒ PRTR制度の効果、化学物質の管理状況の確認

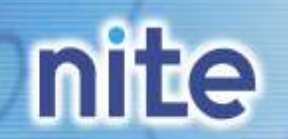

### **PRTR**けんさくんの活用

化学物質管理センター

PRTR制度の効果の確認

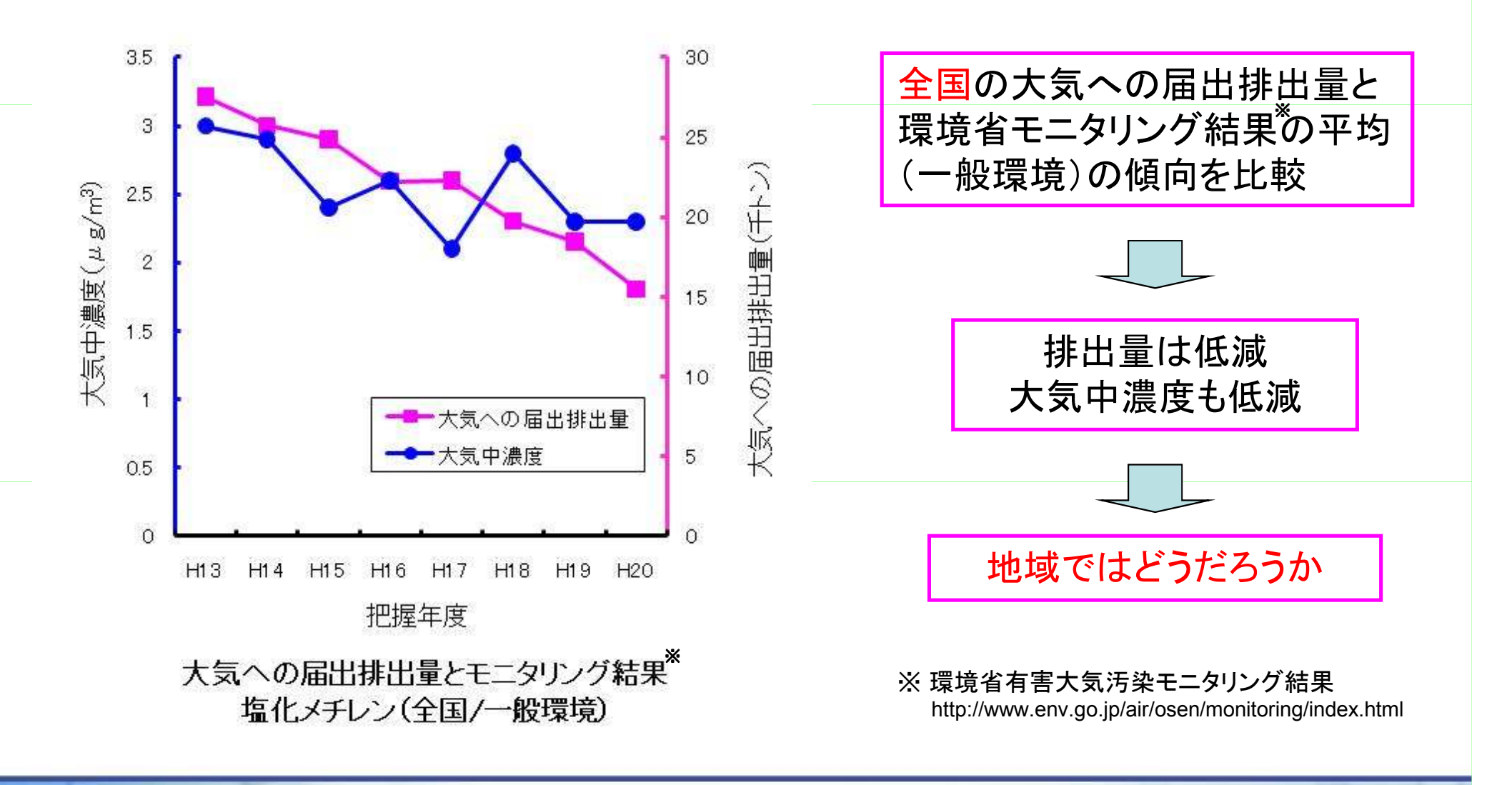

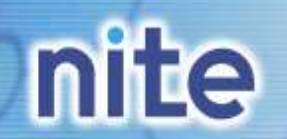

### **PRTR**けんさくんの活用

化学物質管理センター

### PRTR制度の効果の確認

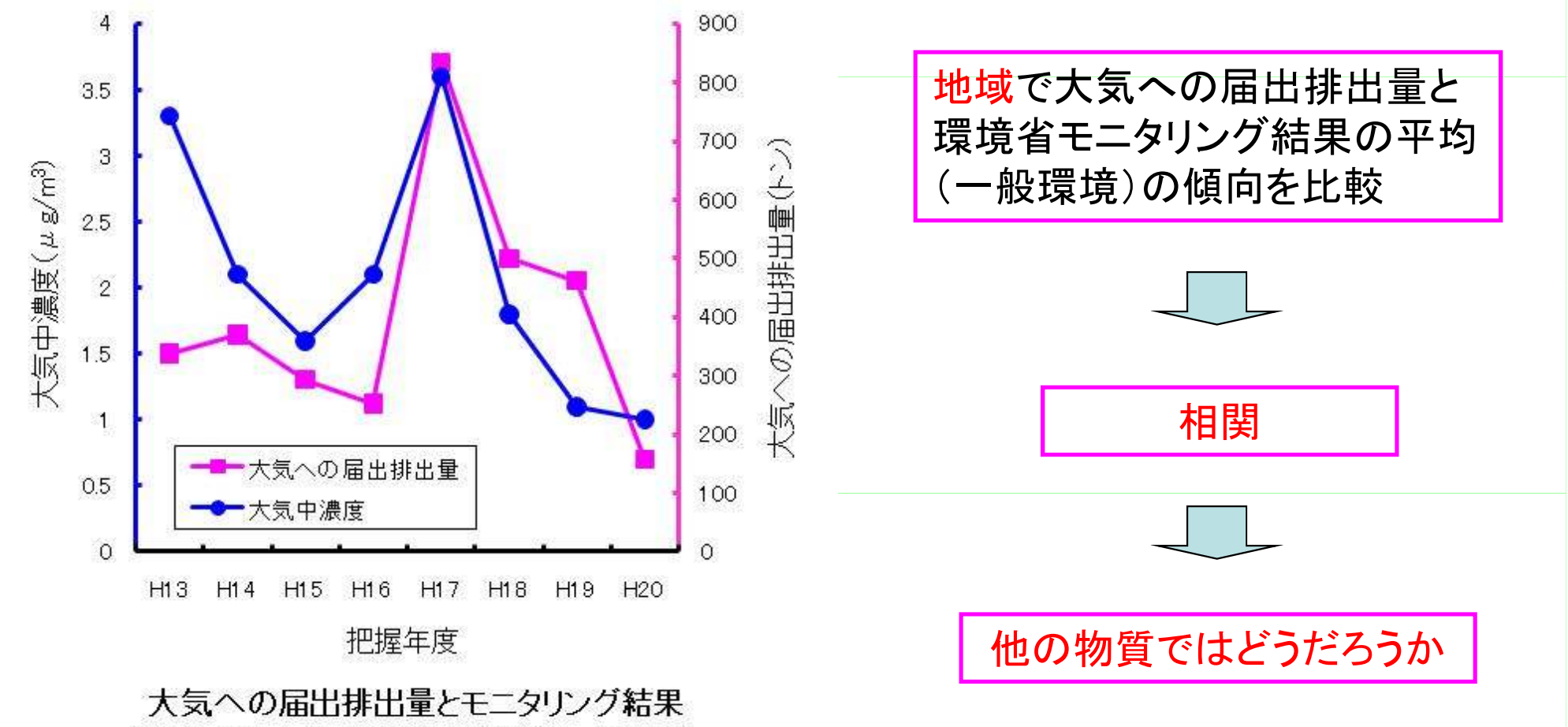

塩化メチレン(三重県四日市市/一般環境)

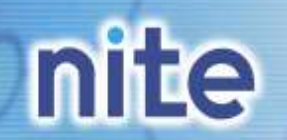

7

### **PRTR**けんさくんの活用

化学物質管理センター

### PRTR制度の効果の確認

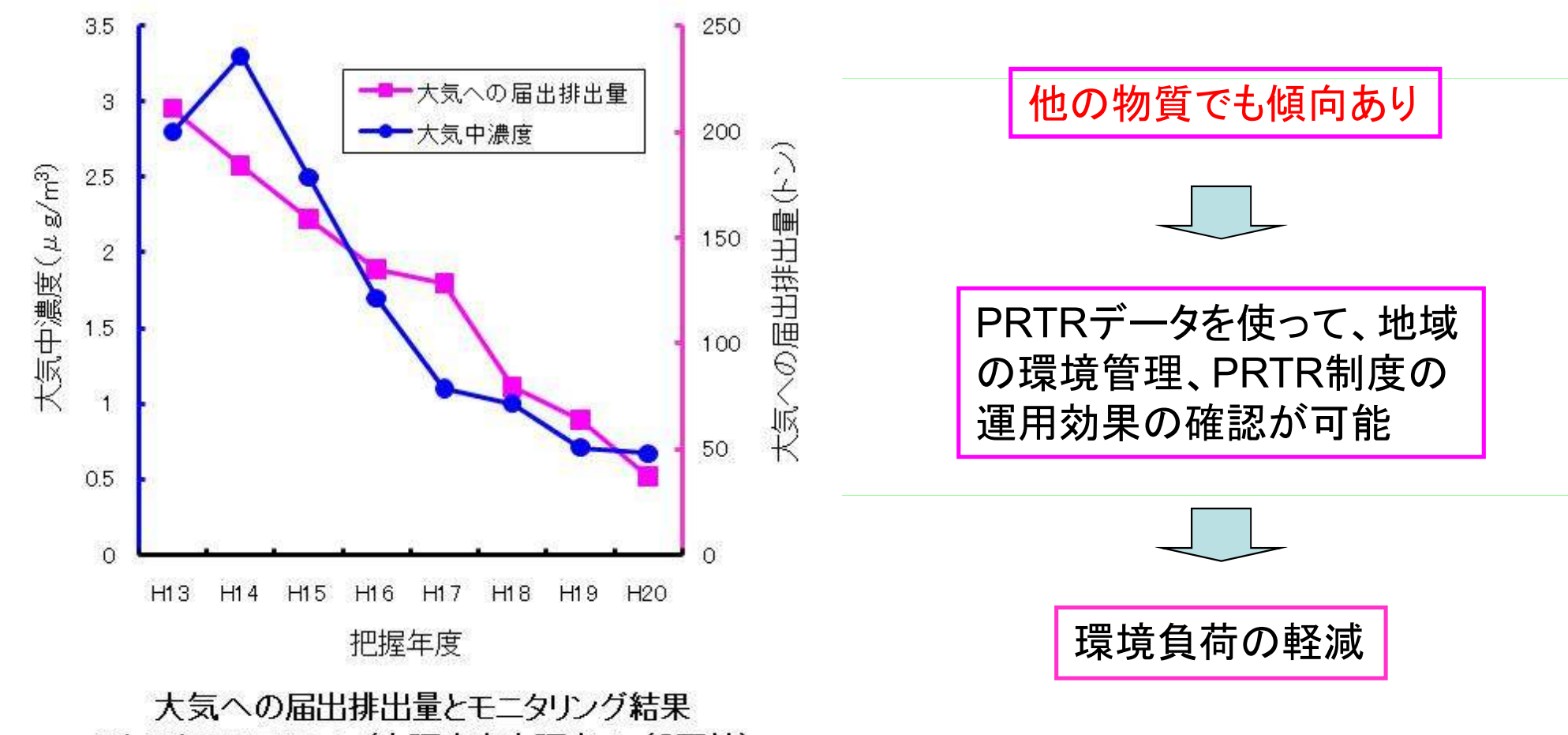

テトラクロロエチレン(大阪府東大阪市/一般環境)

## **PRTR**けんさくんの活用

化学物質管理センター

データの閲覧 : PRTRけんさくん + 届出データ のダウンロード<br>-

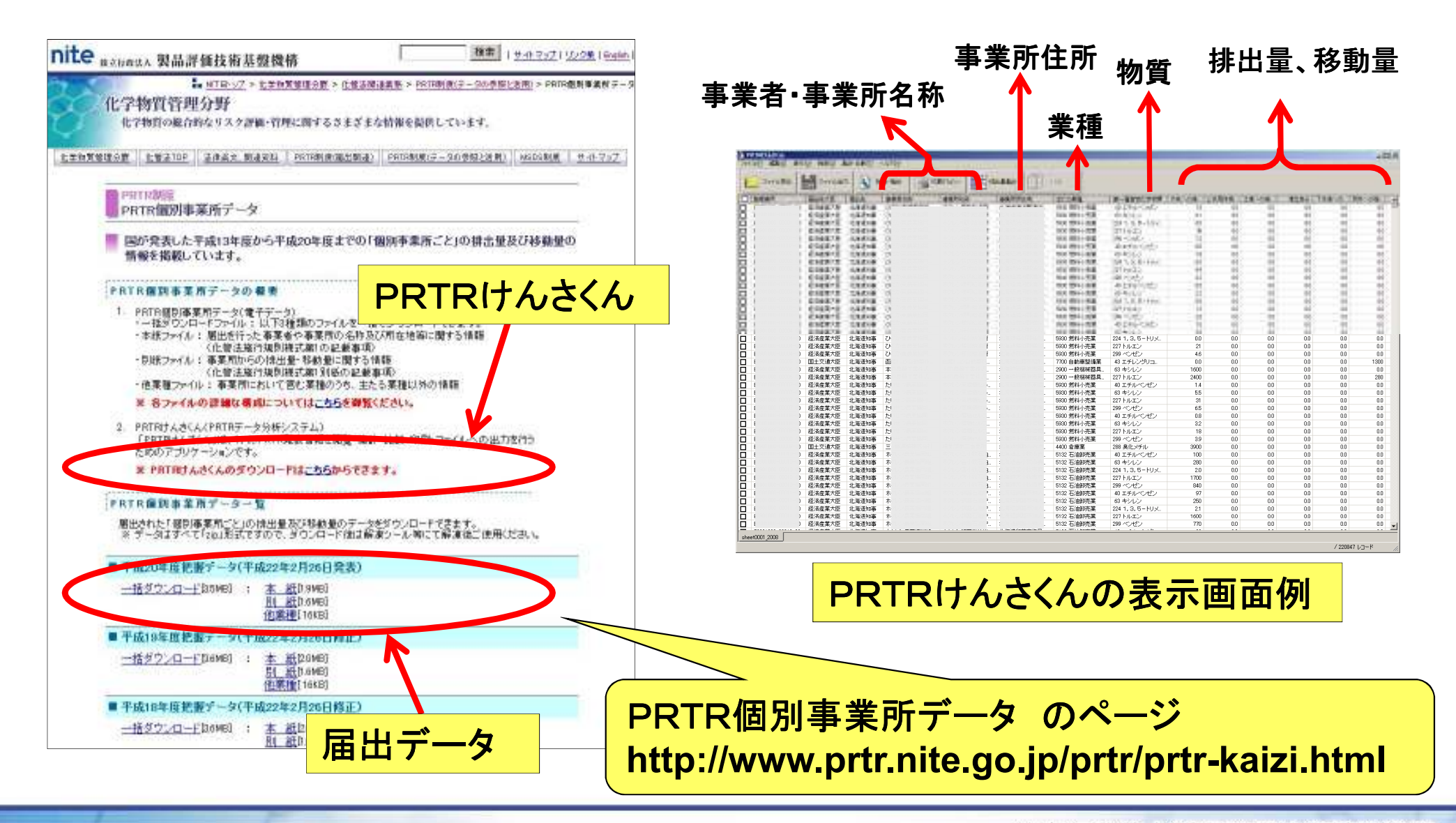

独立行政法人製品評価技術基盤機構

**nite** 

nite

## **PRTR**けんさくんの活用

#### 化学物質管理センター

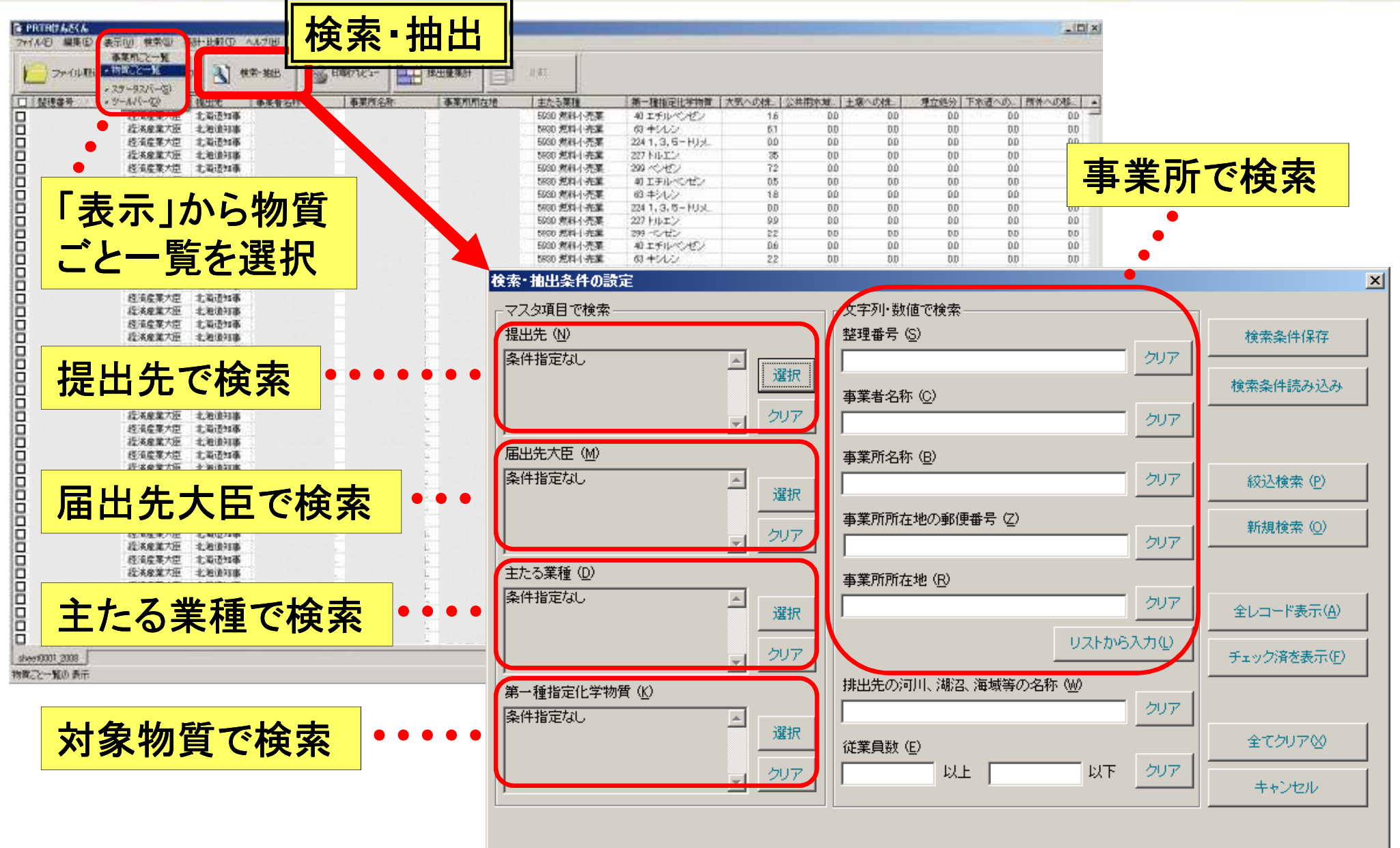

**nite** 

## **PRTR**けんさくんの活用

#### 化学物質管理センター

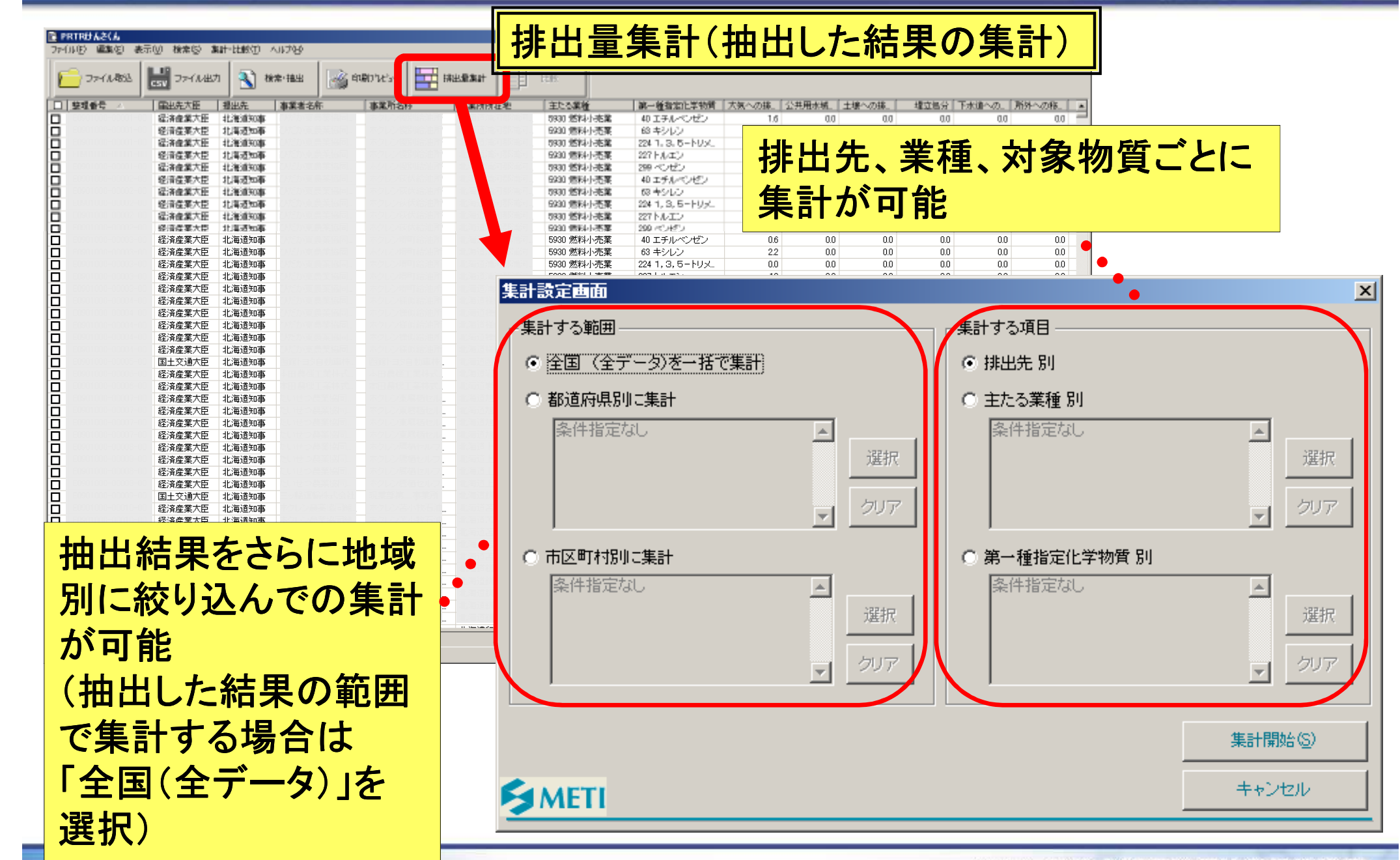

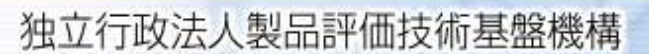

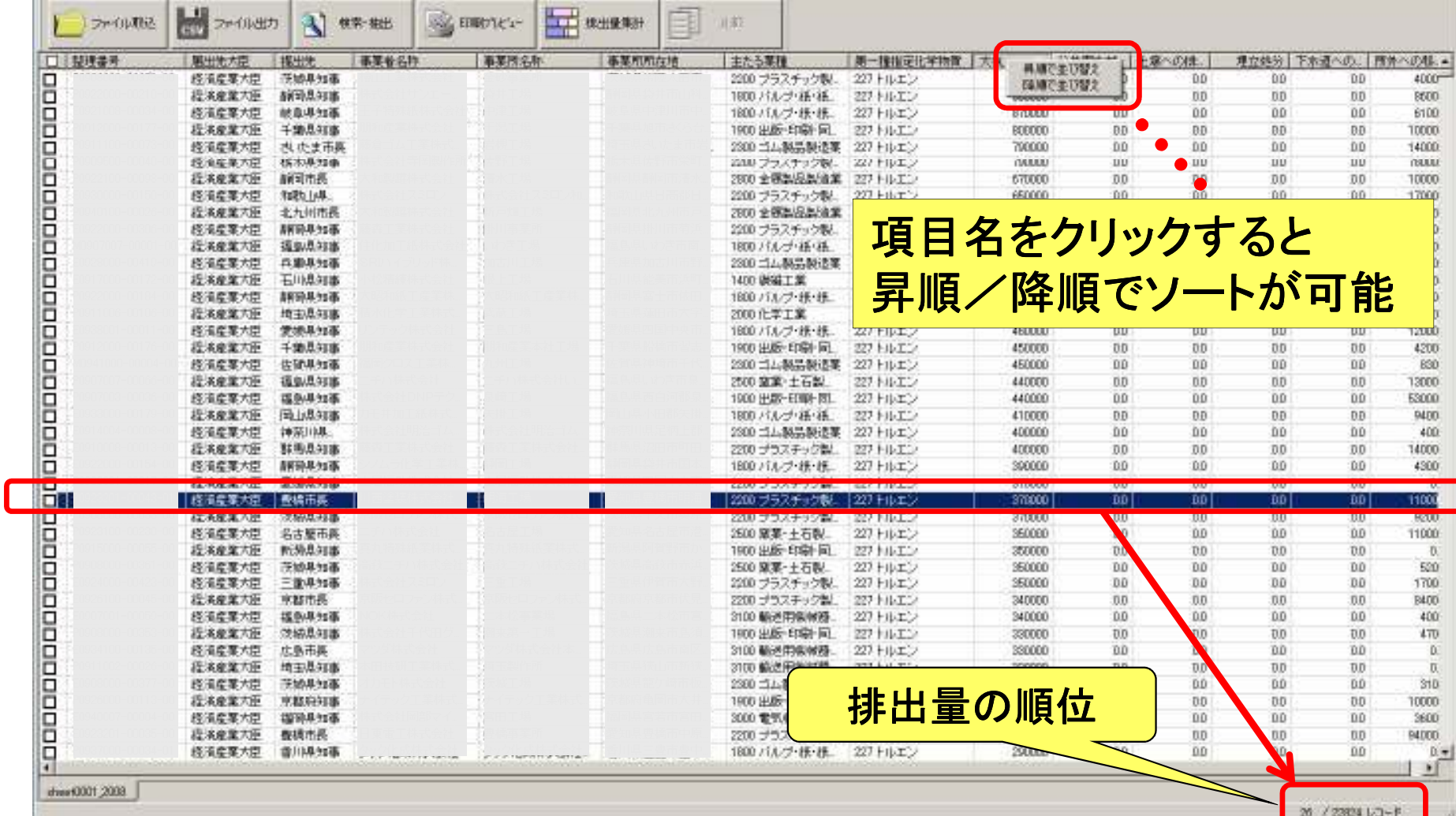

### **PRTR**けんさくんの活用

#### 化学物質管理センター

 $ln(x)$ 

nite

**B PROBBASSA** 

ファイルモ 編集(E) 表示の 株素(B) 集計·比較(D) ヘルプ(H)

nite

## **PRTR**けんさくんの活用

化学物質管理センター

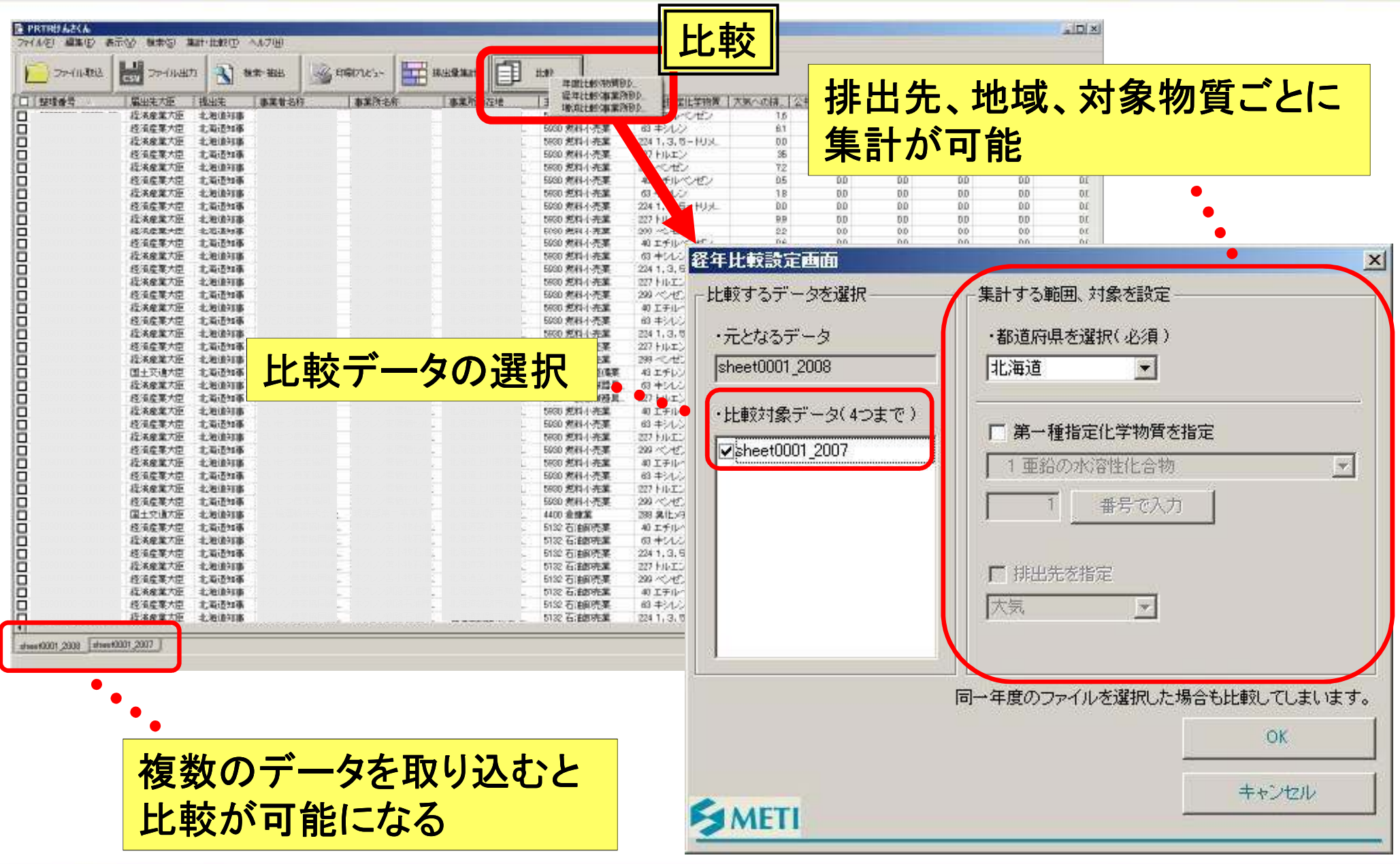

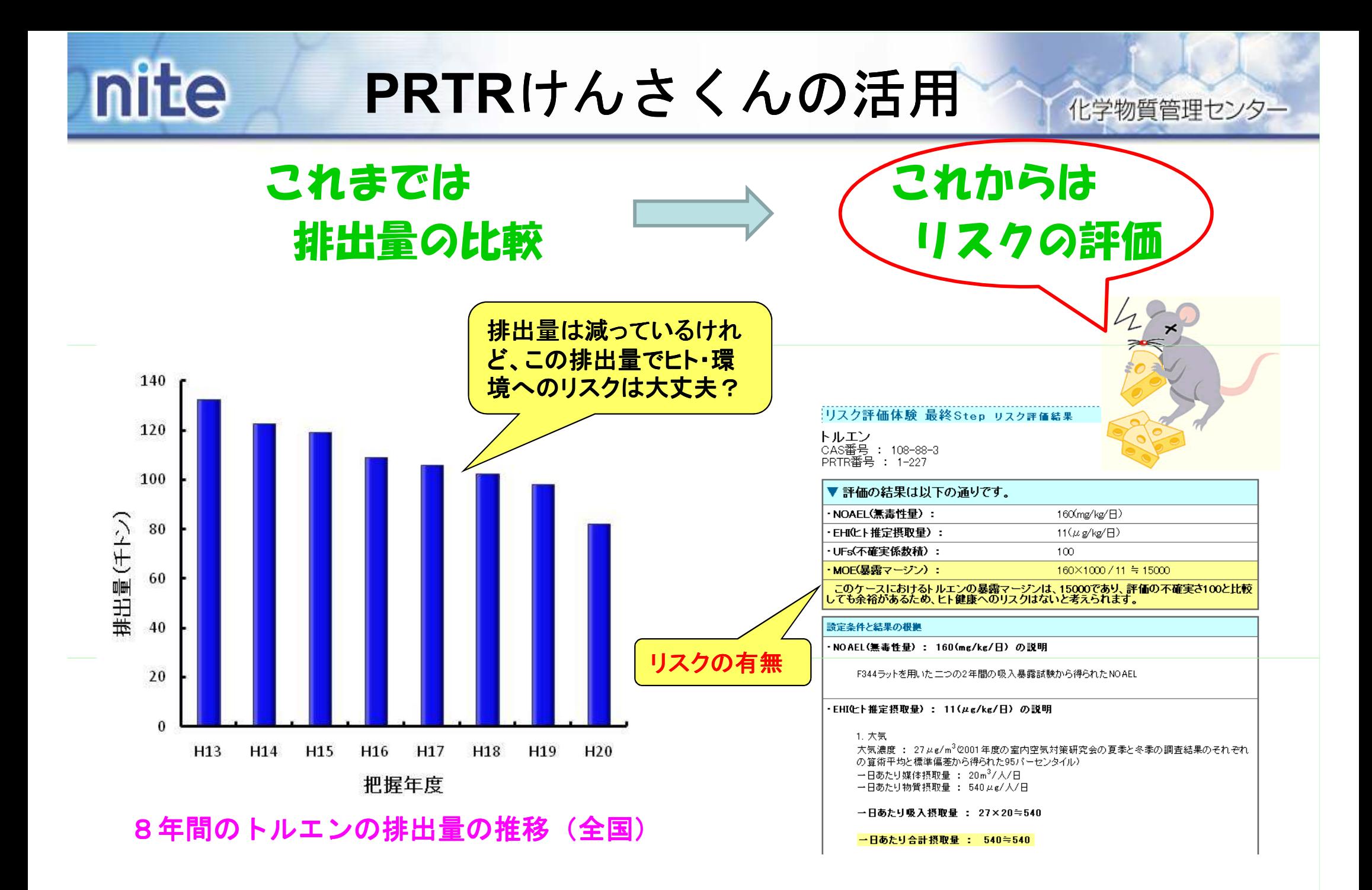

#### 2.PRTRマップリスク評価<br>休験ツール (濃度マッス) +

### PRTRマップとは、 ①排出量マップ、②発生源マップ、③濃度マップの3つを統合したマップです。濃度マップでは、届出対象物質の大気中推定濃度を調べること ができます。

<mark>≻ リスク評価体験ツールでは、対象物質のリスク評価ができます。</mark><br>、濃度ラップで調*ぎも々地域の土気中地穴空運度を用いねぼ、*地 濃度マップで調べた各地域の大気中推定濃度を用いれば、地域ごとのリスク評価ができます。

⇒ リスク削減の必要性の検討、化学物質の管理状況の確認

# PRTRマップ PRTRマップ、リスク評価体験ツールの活用

### PRTRマップ

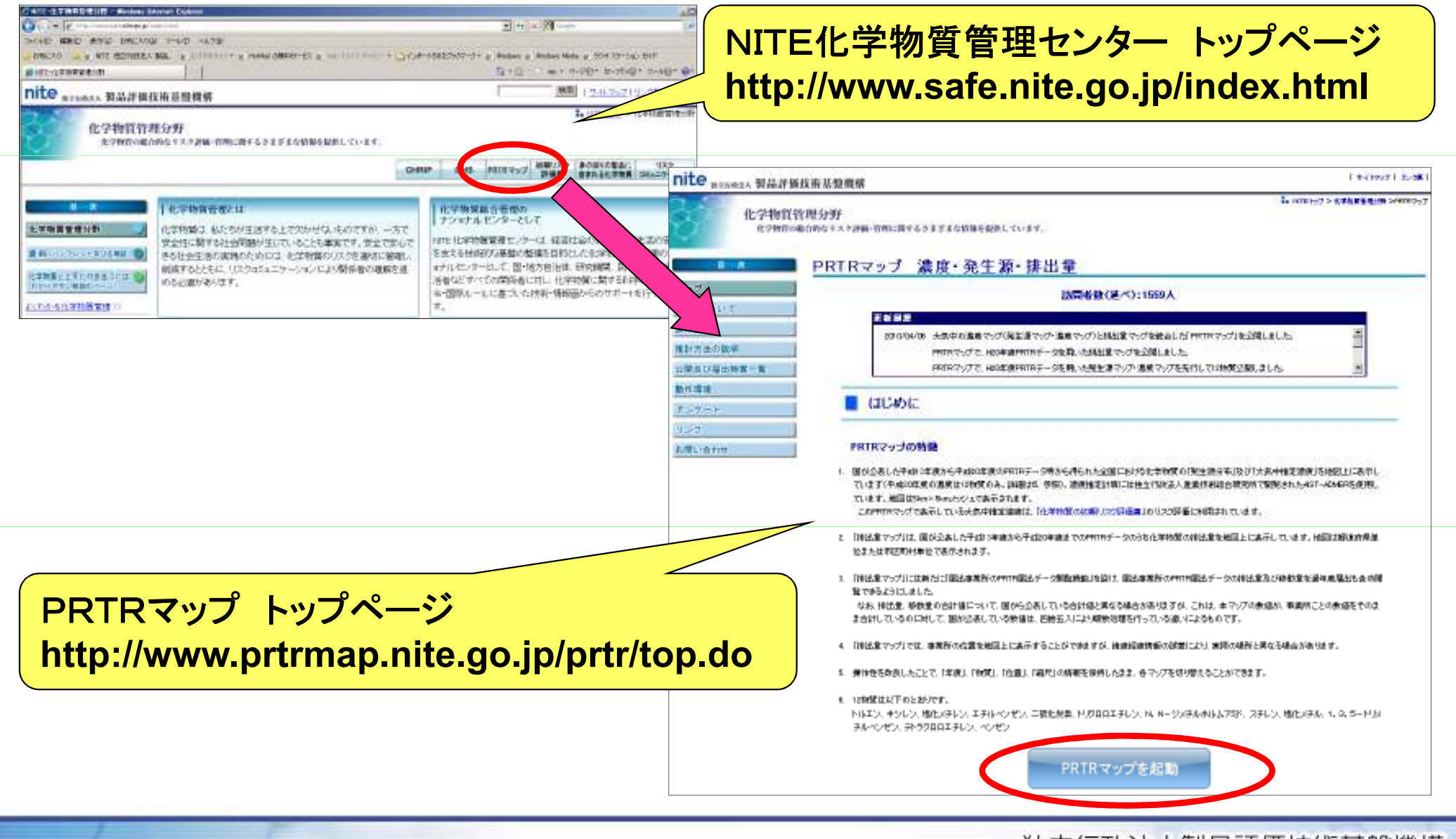

## PRTRマップ PRTRマップ、リスク評価体験ツールの活用

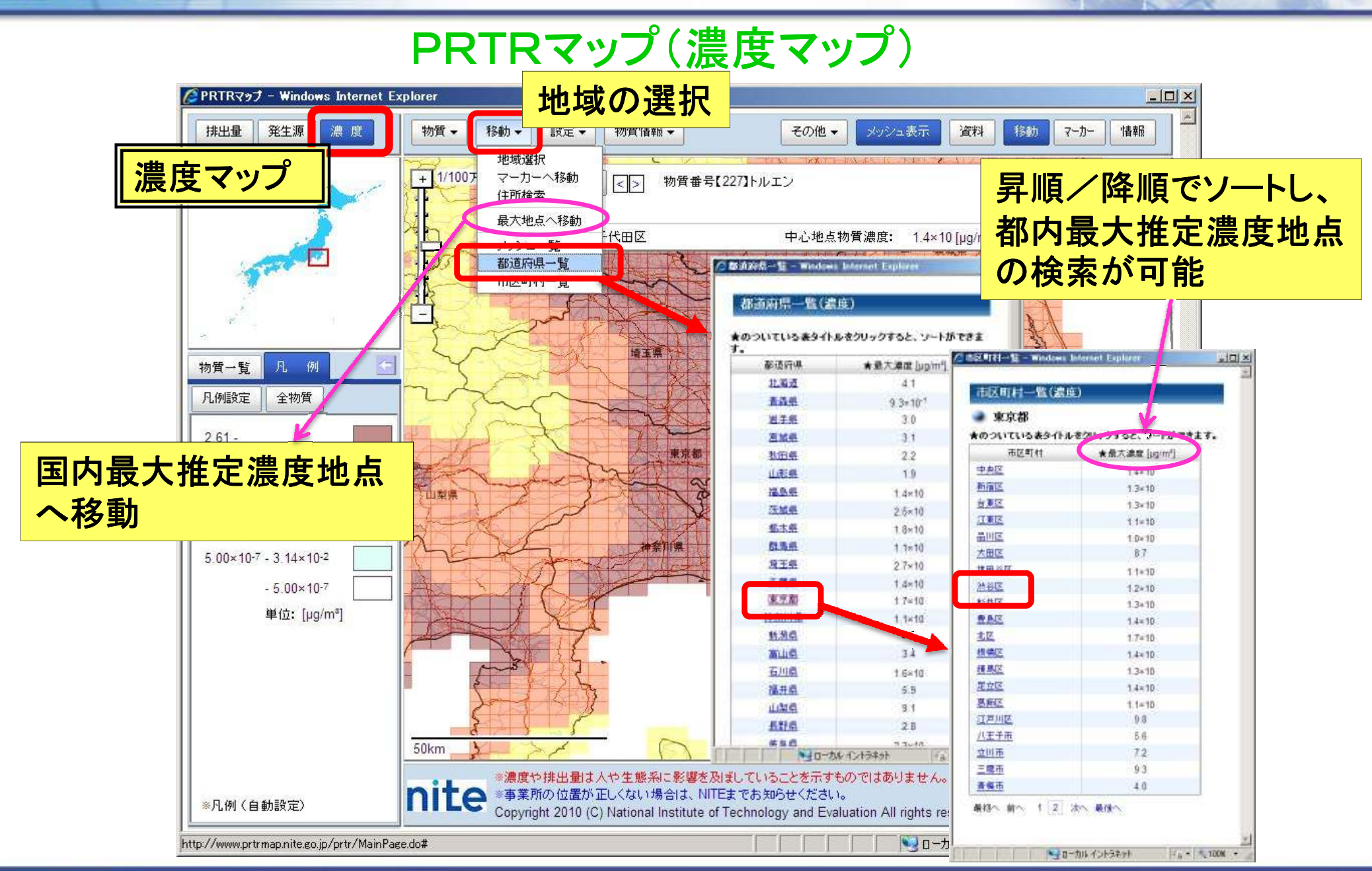

# PRTRマップ PRTRマップ、リスク評価体験ツールの活用

## PRTRマップ (濃度マップ)<br><del>。。</del>

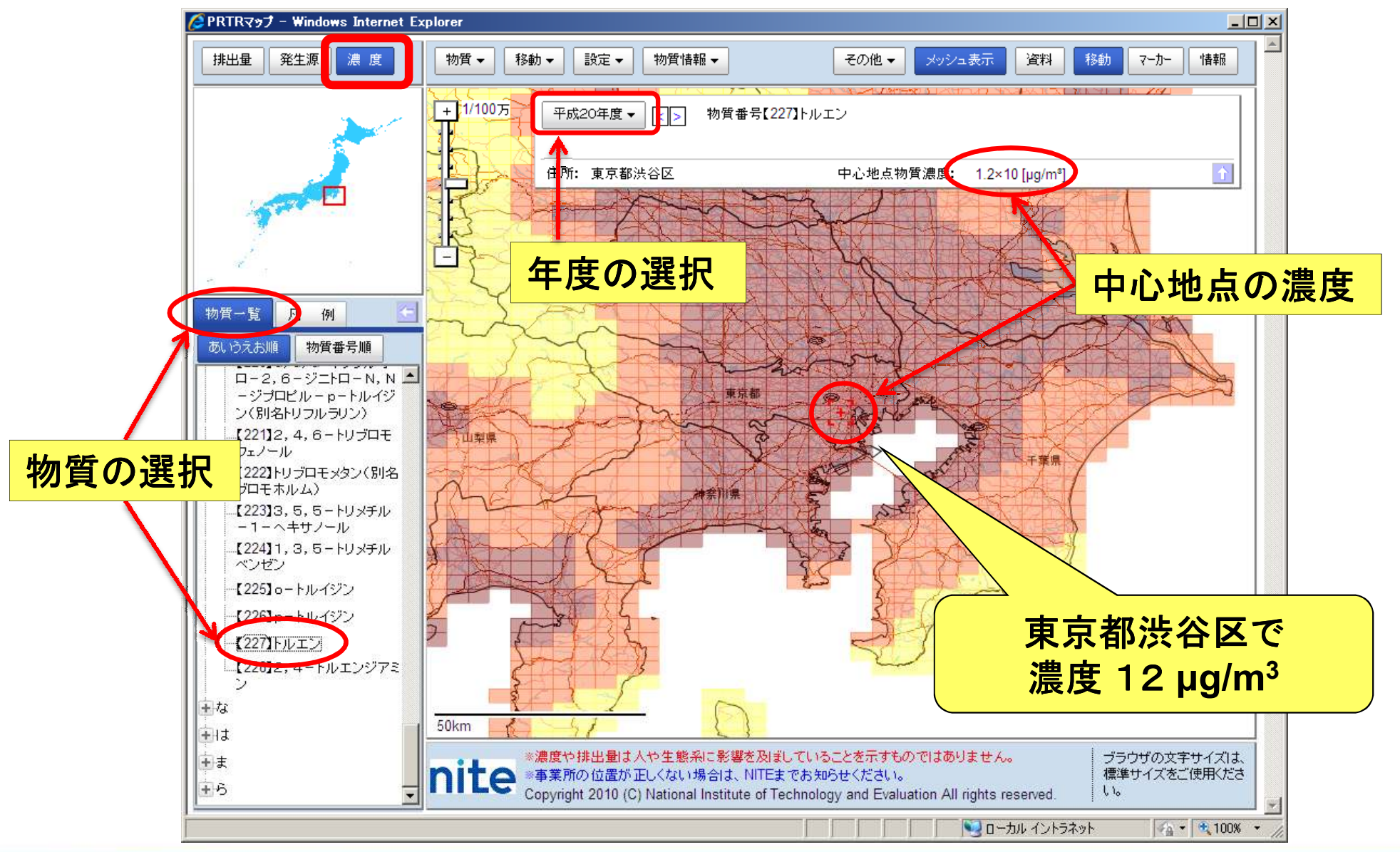

### リスク評価を体験してみる

### リスク評価体験ツール

デフォルトとして格納された初期リスク評価書(有害性、暴露量)の データにより、化学物質の初期的なスクリーニングを行うことができます(150物質)。 また、有害性、暴露量ともに、ユーザーによる設定が可能で、より地域性や現状を反映した評価を行うことができます。

「ヒト健康」または「環境生物」について評価することができます。

リスク評価についての解説資料:「化学物質のリスク評価についてーよりよく理解するためにー」

http://www.safe.nite.go.jp/shiryo/yoriyoku.html

リスク評価の考え方や方法を、人の健康に対する影響に限定して、簡単に解説しています。

### リスク評価体験ツール

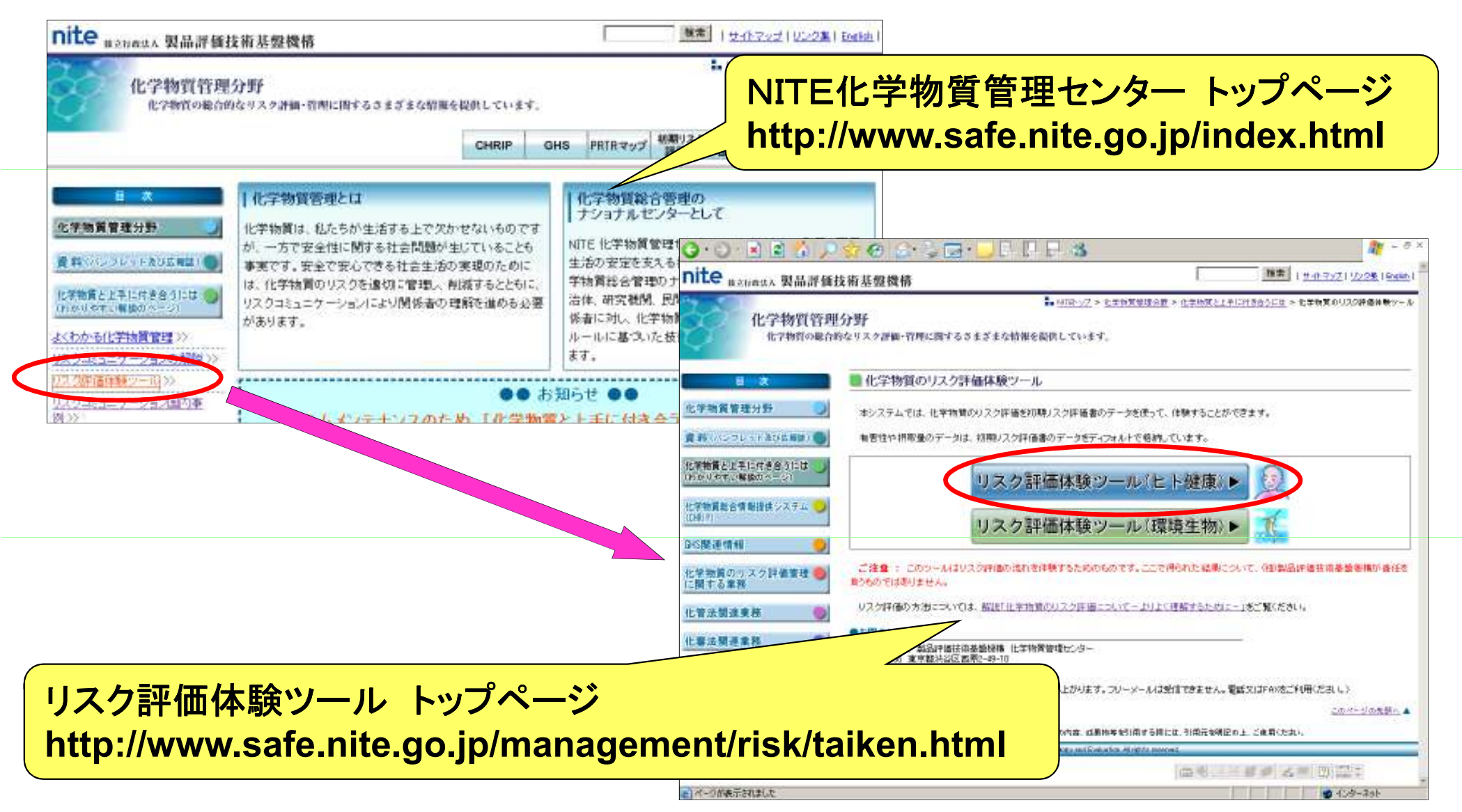

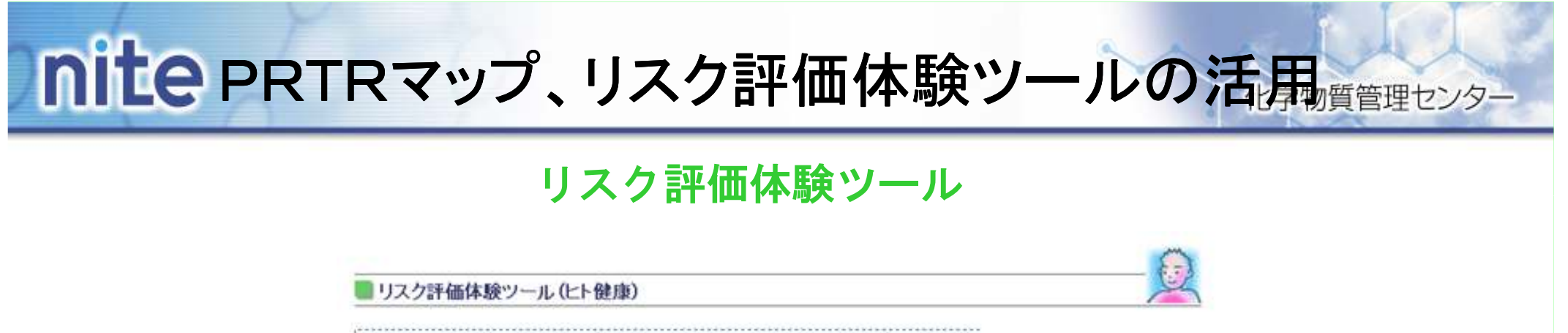

#### 「リスク評価体験ツールの看要(ヒト健康)

化学物質のリスク詳細は、それ以下では有害な影響を生じない量と推定された摂取量の大小さ比較することにより行います。 また、リスク評価に使用するデータには、不確実な点が多く含まれるため、その不確実さによりリスクが小さく見積もられることがないよ う、評価の際こはその分安全備こ余裕を取っています。

このツールでは、ヒトの健康への影響を対象として、

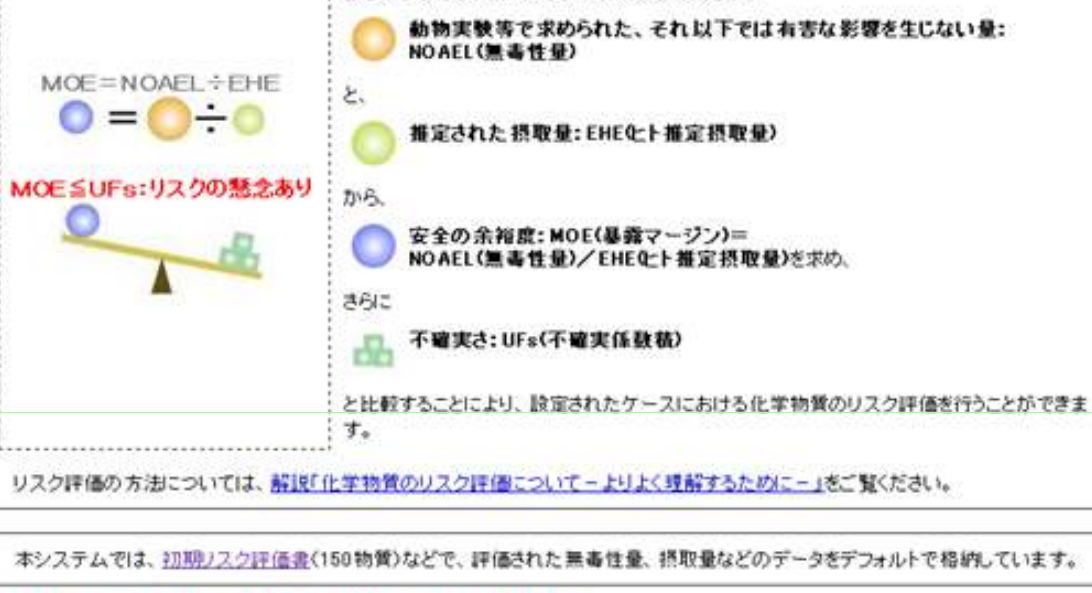

下のボタンをクリックすると、ロフカキ体体験ウールがスタートします。

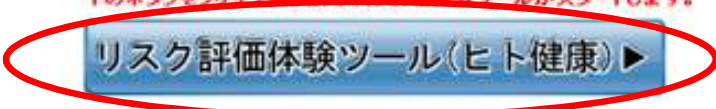

#### リスク評価体験ツール

リスク評価体験ツール(ヒト健康)

!リスク評価体験 step1 評価対象物質とデフォルトデータをセットする

このツールでは、リスク評価をするための初期リスク評価書を中心としたデフォルトデータを用意しております。評価に使用するデータを変更したい 場合は、次ステップ以降で変更することもできます。

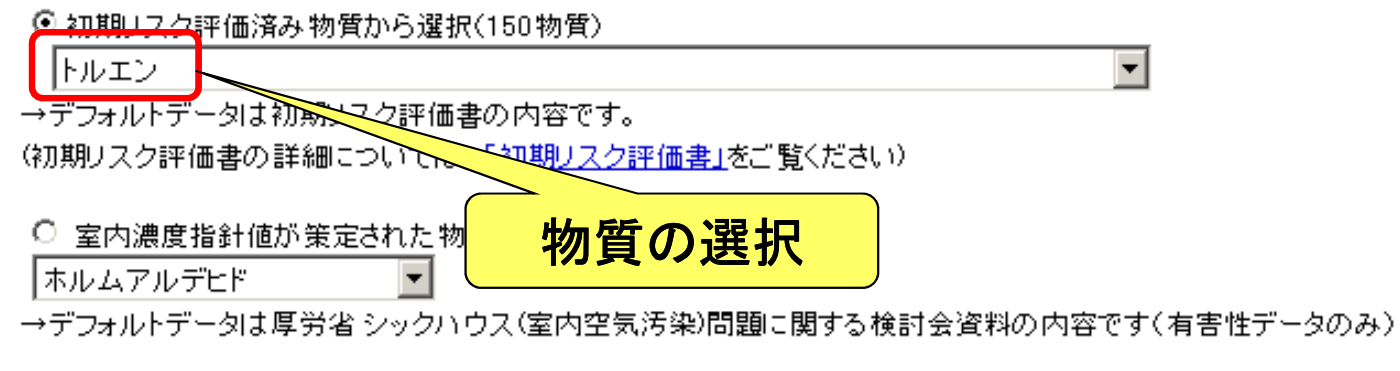

○その他の物質から選択

物質名:

→デフォルトデータはありません

リスク評価に用いる有害性情報を選択し、「次へ」で先に進んでください。

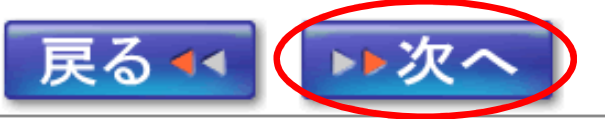

# PRTRマップ、リスク評価体験ツールの活<mark>用</mark>

#### リスク評価体験ツール

■リスク評価体験ツール(ヒト健康)

#### リスク評価体験 step2(1) 有害性テータをセットする NOAEL(無毒性量)についての解説

初期リスク評価書を作成する際に根拠とした有害性情報を、以下に示しています。 チェックを入れて、次に進んで下さい。ユーザー指定では、別に有害性データを入力することができます。

#### トルエンキ要な有害性情報(ハザードデータ) 無毒性量など  $\n **B**\n **B**\n **B**\n$ 毒물 話験における暴露経路 データ種別  $(mg/kg/H)$ 网入  $\blacktriangle$ F344ラットを用いた二つの A 2年間の吸入暴露試験から得 160 **NOAEL** IS to to noart. 經口  $\blacktriangle$ ラットの13週間強制経口投 |▲ 与試験から得られたNOAEL 220  $\circ$ **NOAEL**  $\overline{\phantom{a}}$  $\rightarrow$  $\circ$ ユーザ 指定 有害性データの選択 $\overline{\mathbf v}$

■ 有害性試験情報を調べるでは、初期リスク評価を行った物質について、有害性特定のために収集された試験情報を、試験動物やその結果から検索することができます。

■ 独自に情報を調べたい場合には、以下の情報源をご参照ください。 化学物質安全性(ハザード)評価シート▶ 有害性情報を調べるためのけンク集▶ CHIRPによる検索▶ CHRIPを使った有害性情報の調べ方▶

> リスク評価に用いる有害性情報を選択し 延長に進んでください。

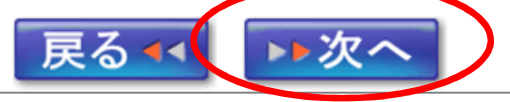

# PRTRマップ、リスク評価体験ツールの活<mark>用</mark>

リスク評価体験ツール

リスク評価体験ツール (ヒト健康)

リスク評価体験 step2(2) 摂取量(暴露量)データをセットする →EHI(ヒト推定摂取量)についての解説

初期リスク評価書を作成する際に根拠とした暴露条件を、以下に示しています。 暴露媒体の摂取量や体重を変更し、再計算した結果を使用することも可能です。 計算に使う暴露媒体にチェックを入れて、<mark>計算する</mark>をクリックして下さい。合計摂取量などが変更

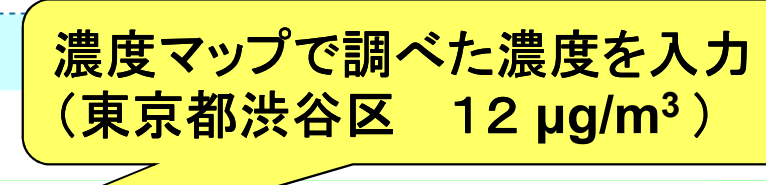

 $\sqrt{5}$ 

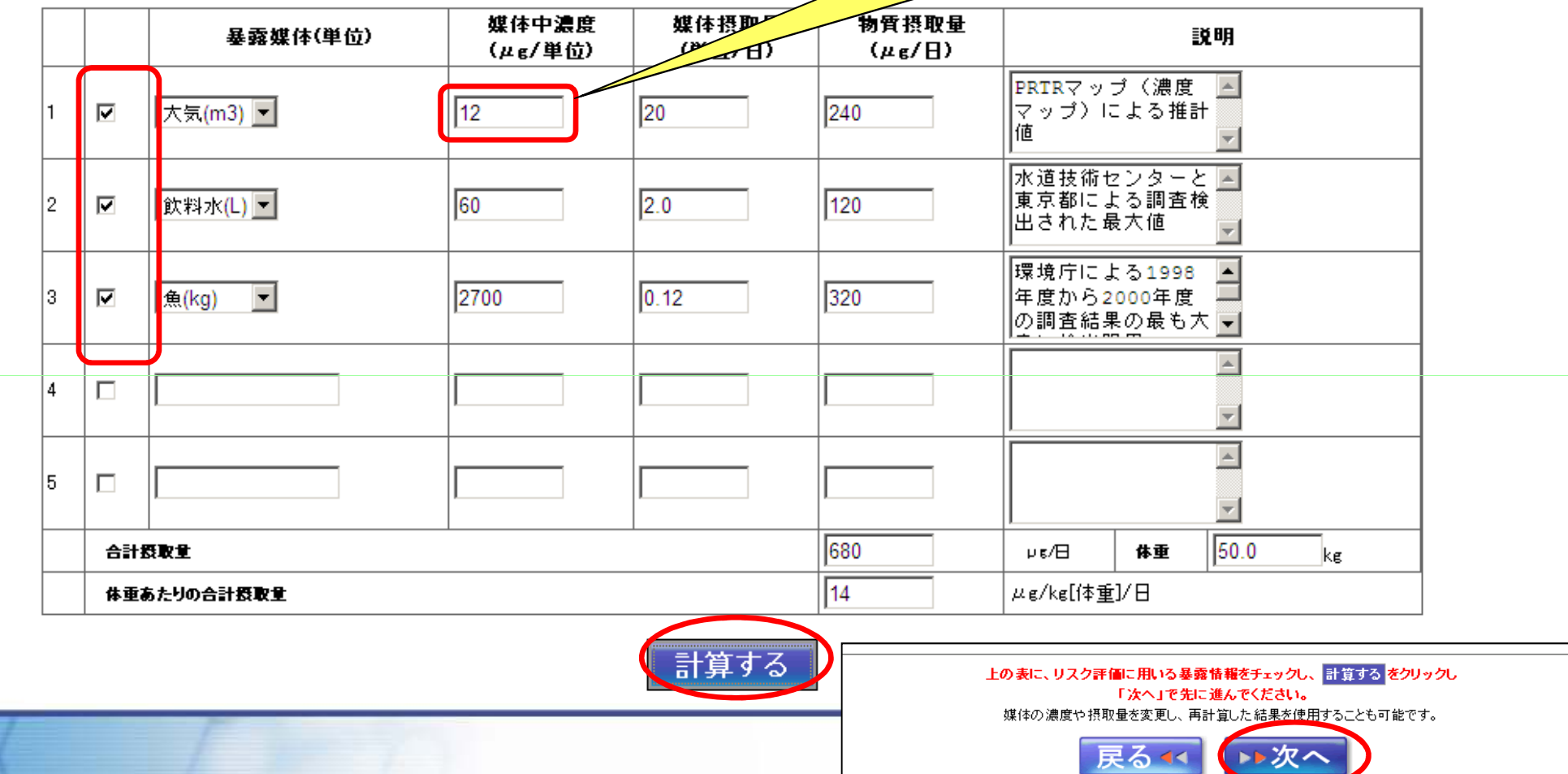

リスク評価体験ツール

リスク評価体験ツール(上ト健康)

リスク評価体験 step2(3) 不確実係数をセットする UF(不確実係数)についての解説

初期リスク評価書を作成する際に根拠とした不確実係数は以下のとおりです。 設定したい不確実係数の項目にチェックを入れると、リスク評価の結果は、設定した不確実係数分安全側に余裕を考慮したものになります。

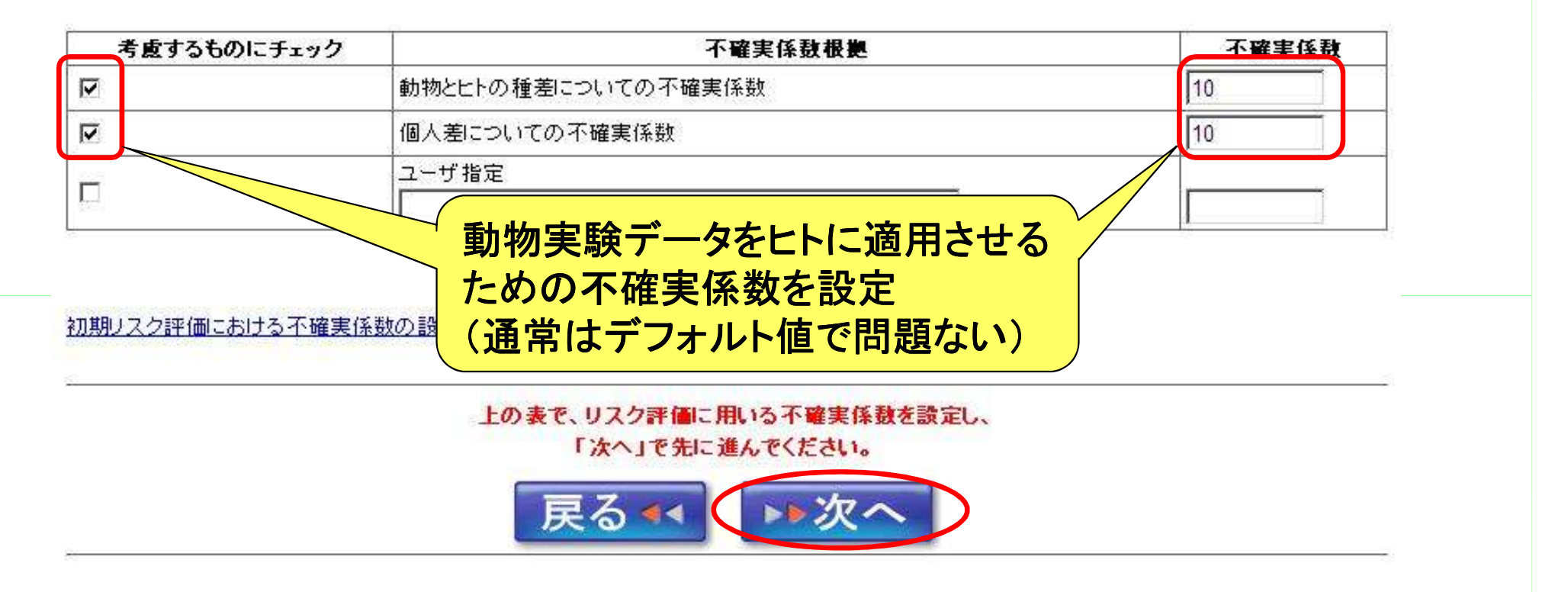

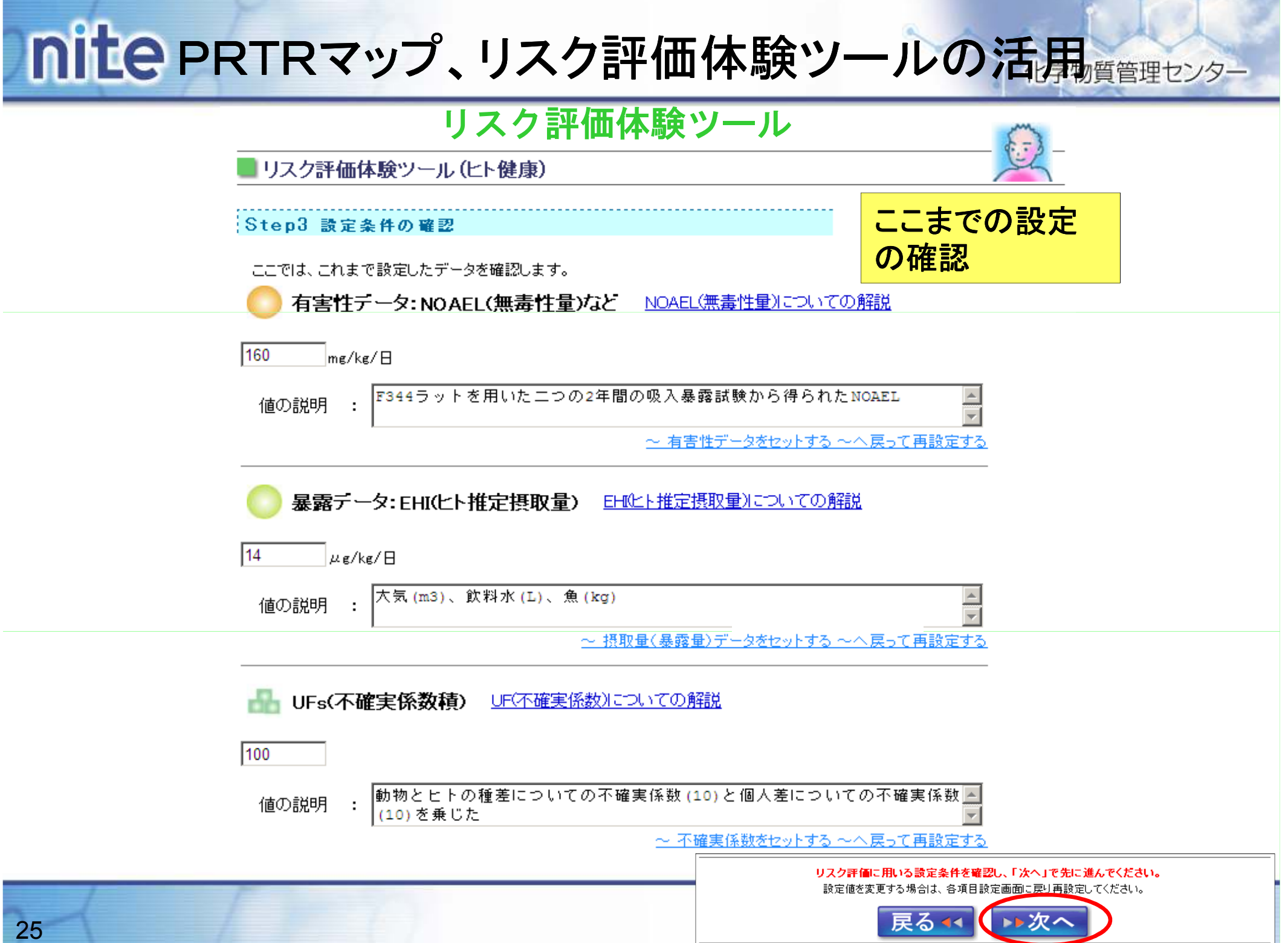

# PRTRマップ、リスク評価体験ツールの活<mark>用</mark><br>コスク評価体験ツールの活用

### リスク評価体験ツール

■リスク評価体験ツール(ヒト健康)

#### リスク評価体験 最終Step リスク評価結果

 $1.0.73$ 

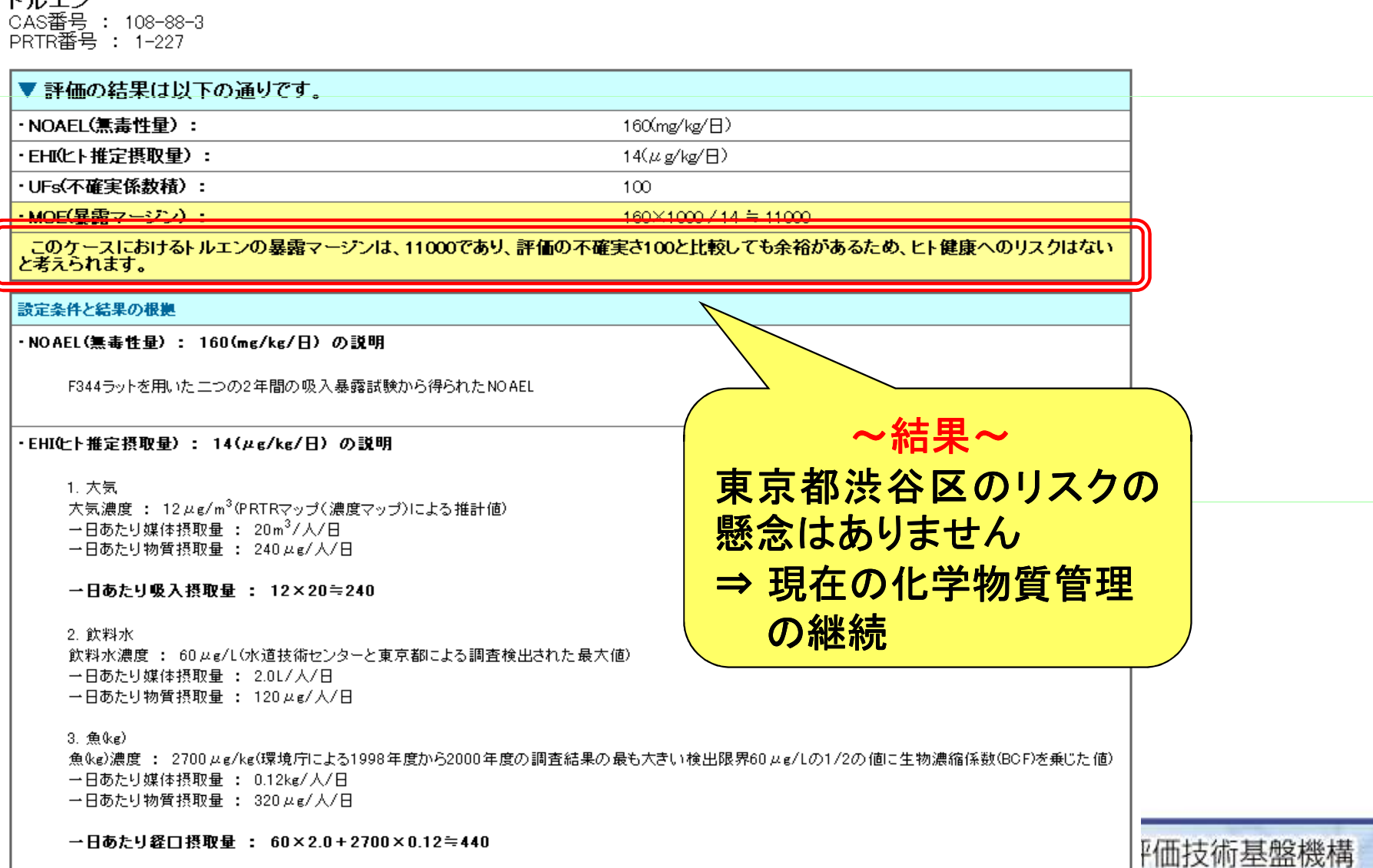

→日あたり合計摂取量 : 240+440≒680

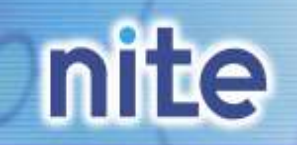

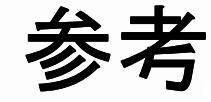

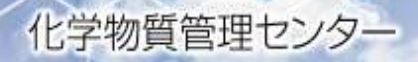

- 化学物質のリスク評価について 一よりよく理解するために一<br>http://www.safe.pite.go.in/shirvo/vorivoku.html http://www.safe.nite.go.jp/shiryo/yoriyoku.html化学物質のリスク評価の考え方や方法を簡単に解説しています。
- 事業者向け 化学物質のリスク評価のためのガイドブック<br>- (経済産業省) (経済産業省)http://www.meti.go.jp/policy/chemical\_management/reports.html<人門編><実践編><附属書>で、リスク評価の基本的な考え方と 手順を紹介しています。
- リスク評価体験ツールhttp://www.safe.nite.go.jp/management/risk/taiken.html簡単なリスク評価を体験できます。

- PRTRマップhttp://www.prtrmap.nite.go.jp/prtr/top.do PRTR排出量、大気中推定濃度(シミュレーション)などを調べることができます。